- 18. カエル神経筋標本による筋収縮
- 1.目的:骨格筋に運動神経をつけた神経筋標本を用いて、神経の電気刺激で生じる 骨格筋の収縮の特性を理解する。

#### 2.準備:

### (1)材料と装置:

動物材料: ウシガエル

器具など:剪刀(骨、大、眼科用小)、ピンセット(大、小)、木綿糸(#40、#20)、柄 付針、シャーレ、リンゲル液、三角コルベン、ピペット、トレー、刺激電極兼標 本固定棒(以下、刺激極電極棒)、スタンド、クランプ、張力トンランスデュー サ、ブリッジ・ポッド、PowerLab、パソコン、記録表(教卓にあるので足りなくな ったら取りに来ること)

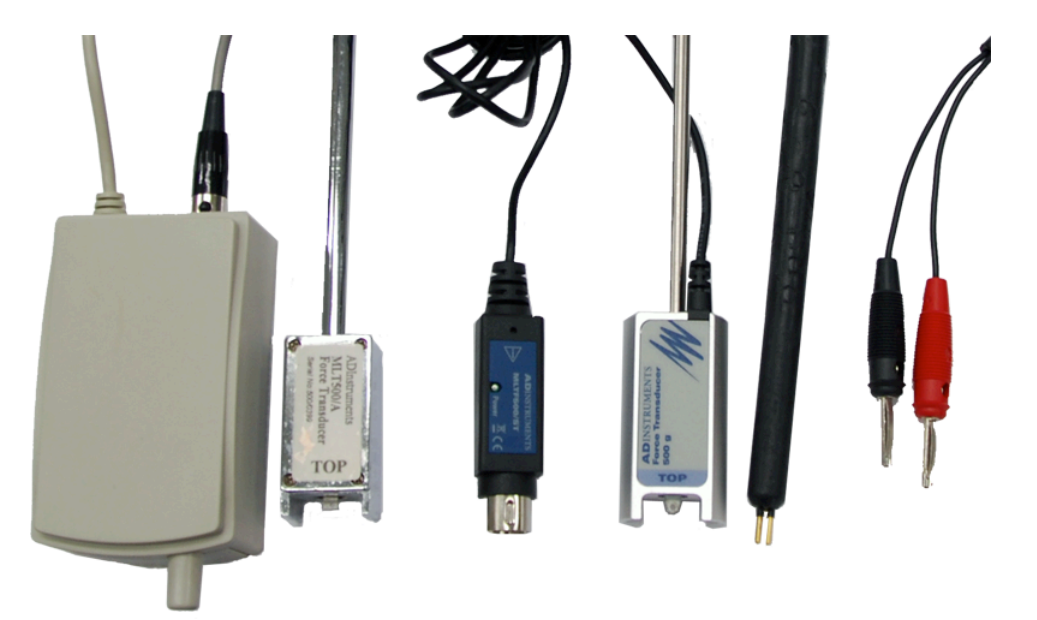

図18−1.トランスデューサと刺激電極。左から旧タイプ張力トランスデューサ用ブリ ッジ・ポッド(前面のつまみを回してゼロ調節を行う)、旧タイプ張力トランスデューサ、 新タイプ張力トランスデューサ・アダプタ、新タイプトランスデューサ、刺激電極兼標本 固定棒(以下刺激極電極棒、先端の2本の金色部分が電極でここに座骨神経を置く)、同 左のバナナコネクタ。

############################################################# トランスデューサとは

物理化学的量を電気信号(多くは電圧変化)に変換する部品、器具をトラ ンスデューサ transducer という。今回は筋が発生する力の大きさを電圧に 変換するトランスデューサを使う。デジタル・体重計も同じトランスデュー サを使い重さ(重力)を電圧に変換しデジタル表示しているものである。 筋収縮の程度を変換するトランスデューサには2種類ある、

○張力トランスデューサ

金属にひずみを加えると電気抵抗が変わる。この性質を利用して力を 電圧に変換する機器が張力トランスデューサである。筋肉につなげて筋 が発生する力を電圧として測定する。金属のひずみはごくわずかなので 筋が収縮しても筋の長さが変わらず発生張力を測定できる。等尺性収縮 を調べることになる。今回はこの張力トランスデューサを用いる。

○変位トランスデューサ

天秤の一方に力が加わると回転する。この回転角度に比例した電圧を 出力する装置が変位計である。天秤の一方に筋肉をつなげる。天秤の反 対側に重りを付ける。筋が短縮して天秤が回転すると、その回転角度に 応じた電圧変化が筋の長さ変化として測定される。重りが一定なので等 張性収縮による筋の長さの変化の測定になる。

#############################################################

## (2)PowerLab と測定装置の設定

 標本の作成に関わっていない者が以下の準備を行う

1)張力トンランスデューサと刺激極電極棒をスタンドに固定しておく。張 力トランスデューサの DIN8P コネクタをチャネル1に、電気刺激棒の赤 バナナチップを OUTPUT の+に接続した変換アダプタ(赤)に黒バナナチ ップを OUTPUT のーに接続した変換アダプタ(黒)に接続する(図18− 2)。

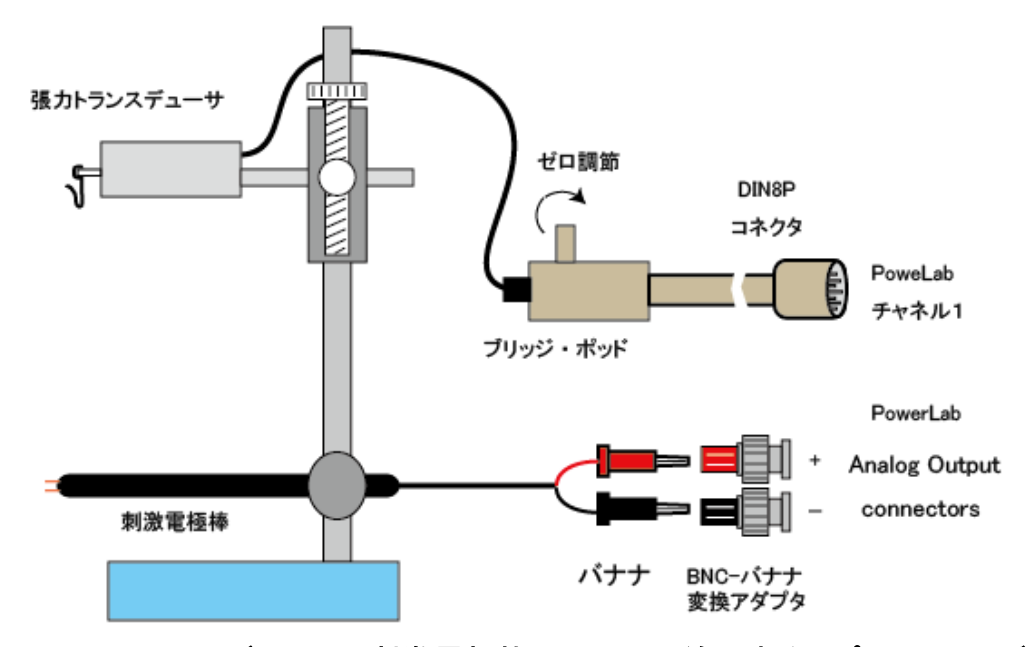

図18−2.トランスデューサと刺激電極棒の配置と配線。(新タイプのトランスデュ ーサにはブリッジ・ポッドはない)

2)PowerLab とパソコンを USB ケーブルで接続し、PowerLab の電源をいれ てから、設定ファイル、旧タイプのトランスデューサの場合は「カエル 神経筋」を、新タイプのトランスデューサの場合「カエル神経筋 NewTrans」 **Explored Experience** ファイル(F) 編集(E) セットアップ(S) コマンド(C) マクロ(M) Spirometry ウィンドウ(W) スティムレータ・ドキュメント1 **蓝色-匀目 | 盐花 (0 D) | □□□□□ | □□□ | □ □ □** | □ □ | □ □ □ □  $\boxed{17}$ ≫⊧ ┃ コメント ┃ 繰り返し回数<br>|**∞**| 1÷ 最大繰り返しレート パルス電圧  $\frac{1}{0.1}$   $\frac{1}{2}$  v  $1 \oplus H$ **A RESIVANT Ser** peビュー (PowerLab 26T) 圖 ■オーハーレイ モード: フロック v サンプリング... デュレーション(D): 7.0  $\boxed{ \begin{bmatrix} \frac{1}{2} & \bullet & \bullet\\ \end{bmatrix} } \quad \boxed{ \begin{bmatrix} \mathcal{P} \wedge \mathcal{V} \vdash \mathcal{V} \end{bmatrix} } \quad \boxed{ \begin{bmatrix} \mathcal{P} \mathcal{P} \end{bmatrix} } \quad \boxed{ \begin{bmatrix} \frac{1}{2} \\ \frac{1}{2} \\ \end{bmatrix} }$  $\Box$  lk /s  $\boxed{=} 10 \text{ mV}$  $\boxed{A B \cup A}$  $\begin{tabular}{|c|c|} \hline \textbf{H} & \textbf{H} & \textbf{H} \\ \hline \textbf{H} & \textbf{H} & \textbf{H} \\ \hline \end{tabular}$  $\boxed{\bullet}$  10 V E  $\begin{array}{|c|c|c|c|}\hline \multicolumn{1}{|c|}{\textbf{1}} & \multicolumn{1}{|c|}{\textbf{2}} & \multicolumn{1}{|c|}{\textbf{3}} & \multicolumn{1}{|c|}{\textbf{4}} & \multicolumn{1}{|c|}{\textbf{5}} & \multicolumn{1}{|c|}{\textbf{6}} & \multicolumn{1}{|c|}{\textbf{7}} & \multicolumn{1}{|c|}{\textbf{8}} & \multicolumn{1}{|c|}{\textbf{9}} & \multicolumn{1}{|c|}{\textbf{1}} & \multicolumn{1}{|c|}{\textbf{1}} & \multicolumn{$ ø, ŀ  $+ \boxed{\bullet \overbrace{\bullet \overbrace{\bullet \bullet \bullet}} \bullet \overbrace{\bullet \bullet} \overbrace{\bullet} \overbrace{\bullet} \overbrace{\bullet} \overbrace{\bullet} \bullet \underline{\bullet} \bullet \underline{\bullet}$ G BREADH 164.5 GE

をダブルクリックしてプログラムを起動する。

- 図18−3. 起動画面。Scope ビューがでていないときはメニューのウインドウから、 スティムレータ・パネルがでていないときはメニューのセットアップから開く。
- 3) 張力トンランスデューサのゼロ設定

3−1) 旧タイプトランスデューサの場合

Scope ビューのウインドウの右上のチャンネル1をクリックしてプル ダウンメニューを表示し、「BridgePod」を選択する。

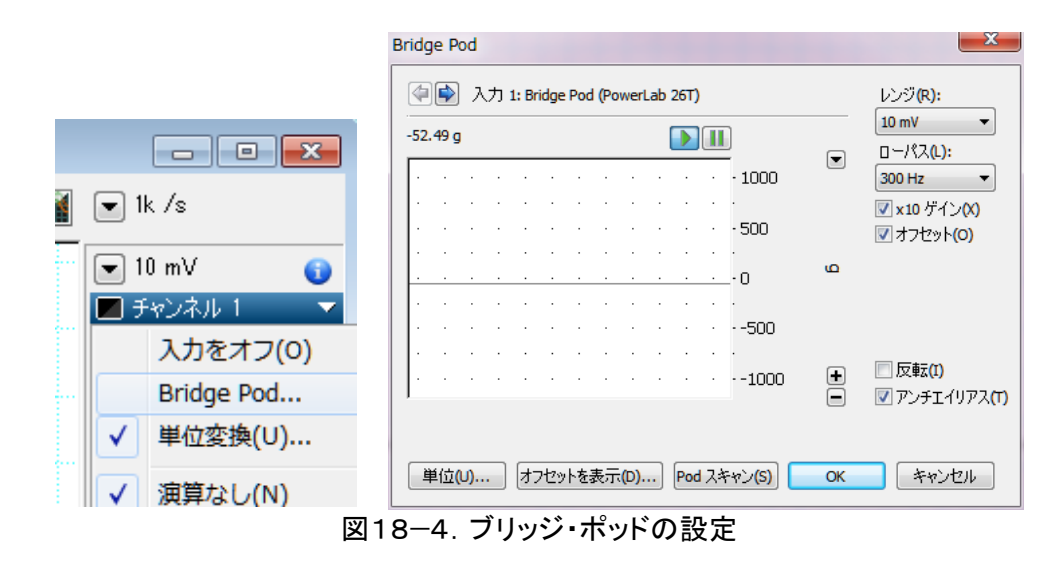

オフセットを表示 ボタンをクリックする。

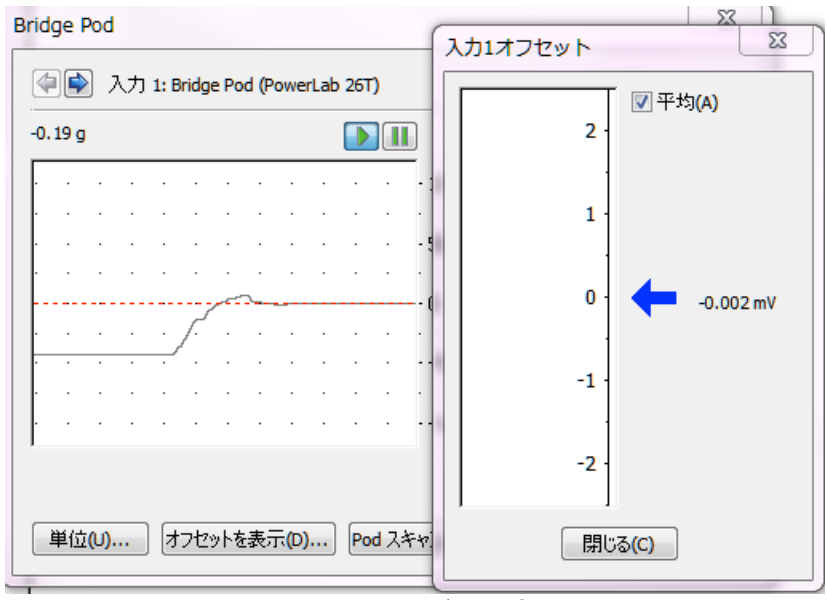

図18−5. ゼロ設定

ブリッジ・ポッドの前面にあるつまみを回転させ、0.000±0.005 mV に なるように調節する。トランスデューサに力が加わっていないときゼロ を示すためである。実際に筋標本をぶら下げたとき、再度このゼロ調 節を行う。ぶら下げたときに筋の重量や筋の静的な張力(筋を引っ張っ たときに生じる力)がトランスデューサにかかる。この値をゼロとして おかないと、発生した張力の大きさがわからないからである。

3−2) 新タイプのトランスデューサの場合

Scope ビューのウインドウの右上のチャンネル1をクリックしてプル ダウンメニューを表示し、「500g Force」を選択する。

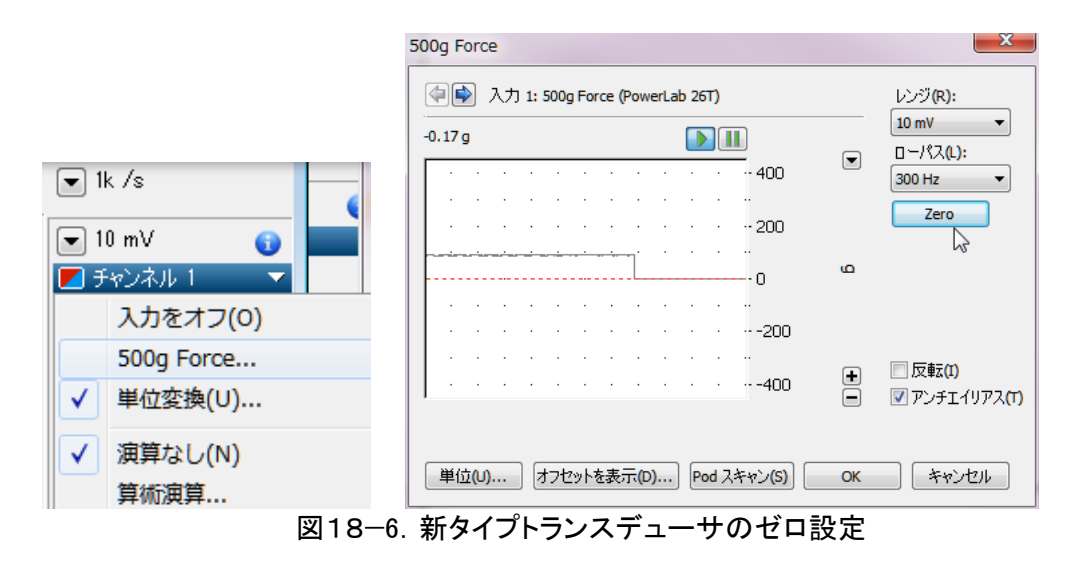

ZERO ボタンをクリックする。トランスデューサに力が加わっていない

ときゼロを示すためである。実際に筋標本をぶら下げたとき、再度こ のゼロ調節を行う。ぶら下げたときに筋の重量や筋の静的な張力(筋を 引っ張ったときに生じる力)がトランスデューサにかかる。この値をゼ ロとしておかないと、発生した張力の大きさがわからないからである。

校正メモ:以下は設定済みなので特に操作することはない 旧タイプトランスデューサ: 115g/mV、Max:500g 新タイプトランスデューサ:45g/mv、Max 500g

4)刺激パラメータの設定

メニューのセットアップからスティムレータを開く 名前の欄が「ユーザ波形−カエル神経筋」となっていることを確認して閉 じる。

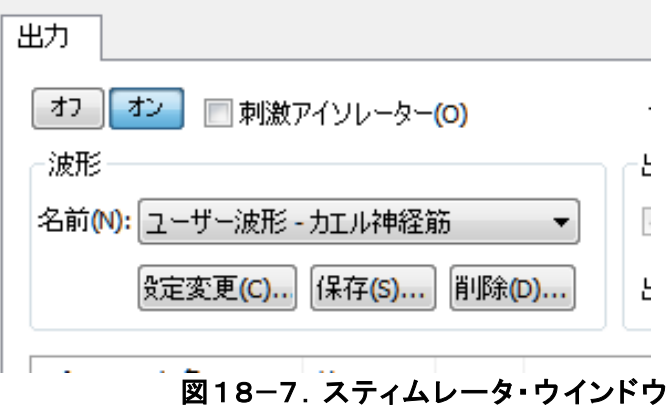

スティムレータ・パネルが出ていないときは、メニューのセットア ップからスティムレータ・パネルを開く。

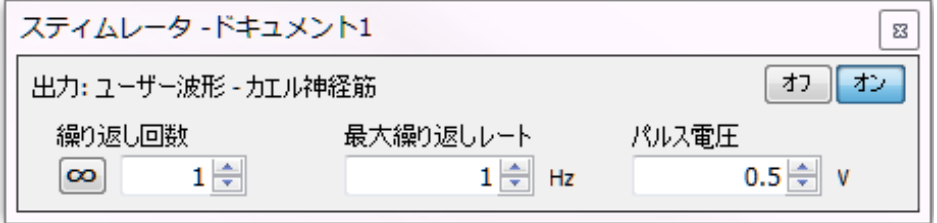

図18−8. スティムレータ・パネル

繰り返し回数:何発のパルスで刺激するかを設定する。初期値1。 最大繰り返しレート:何ヘルツで刺激するかを設定する。初期値1。 パルス電圧:刺激強度(電圧)を設定する。初期値 0.1 V。

刺激—反応曲線を得るためには1発の刺激で実施し、パルス電圧を変化 させる。

刺激頻度を変化させた時の反応を調べるためには、どのような刺激頻度 でも5秒間刺激することにする。したがって最大刺激レートで設定した 頻度 x5が繰り返し回数になる。例えば 20 Hz で5秒間刺激するのなら 20 X 5 = 100 が繰り返し回数となる。

#### (3)神経一筋標本の作成

カエル神経筋標本の作成マニュアルに従い、神経筋標本を作成する。

## (4)神経一筋標本の固定

- 1)大腿骨を刺激電極棒の黒い太い部分にビニタイで2カ所以上しっかり固 定する。
- 2) 張力トランスデューサを低い位置に設置しアキレス腱を結紮した糸を張 力トランスデューサのフックに縛る。
- 3)糸—アキレス筋—腓腹筋—膝関節が垂直になるように刺激電極棒の位置、 張力計の位置を調節する。
- 4)糸がたるまないように張力トランスデューサを引き上げる。筋を軽く引 っ張るような位置がのぞましい。
- 5)座骨神経を刺激電極(2本の金属棒)に乗せる。神経はより中枢側がの ぞましい。筋近傍を刺激することにより刺激電流が直接筋にながれ、筋を 直接刺激することがないようにする。
- 6)神経や筋が乾燥しないようにリンガー液を時々かける。

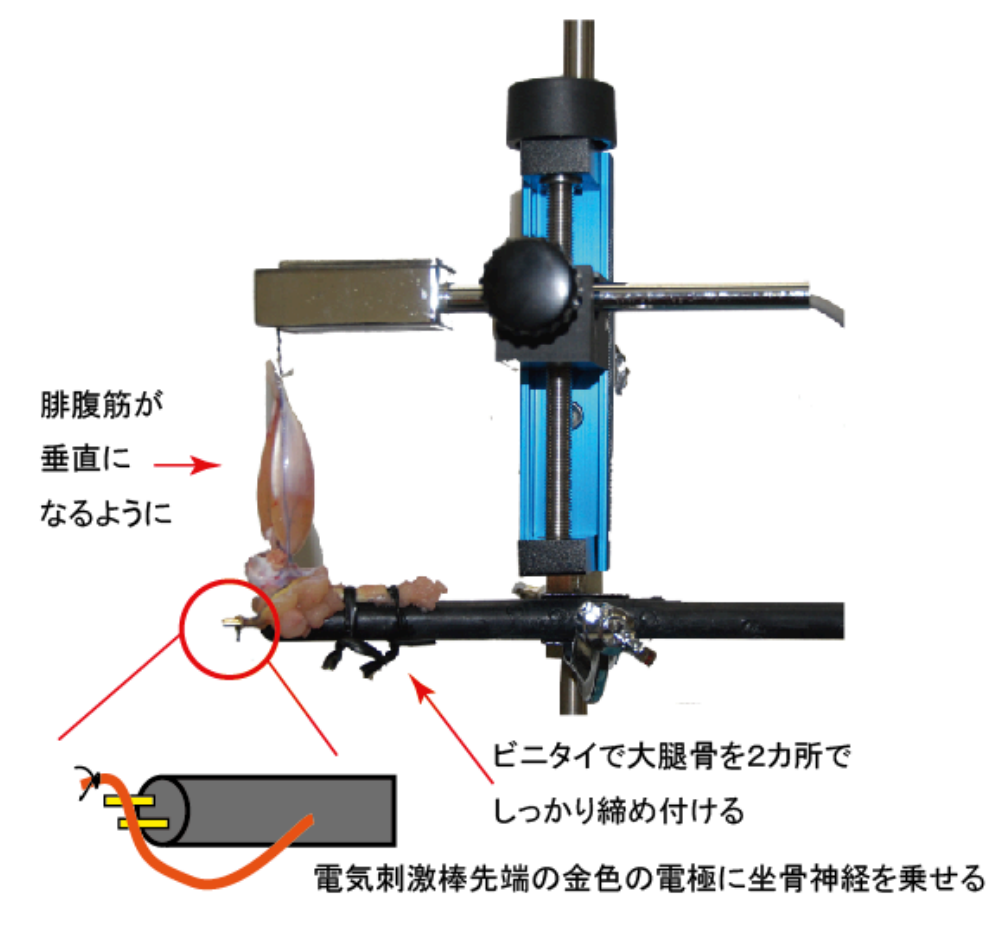

図18-9. 神経筋標本の配置

7)ブリッジポッドのつまみを回転させて、あるいはゼロ調節で刺激してい ない状態で出力がゼロになるように調節する(上記(2)-3)参照)。

#### 3.筋収縮曲線の観察

#### (1)坐骨神経電気刺激による単収縮の閾値を調べる。

 1発だけの刺激で、刺激強度(電圧)を変化させたときの収縮力を測定 する。閾値、最大反応刺激を計測し、刺激—反応曲線のグラフが描けるよう データを取得する。

#### (2)単収縮、不完全強縮、完全強縮の観察

刺激頻度を1〜50Hz の範囲で変化させ、5秒間刺激したときの収縮力 の変化を測定する。

# 4.結果

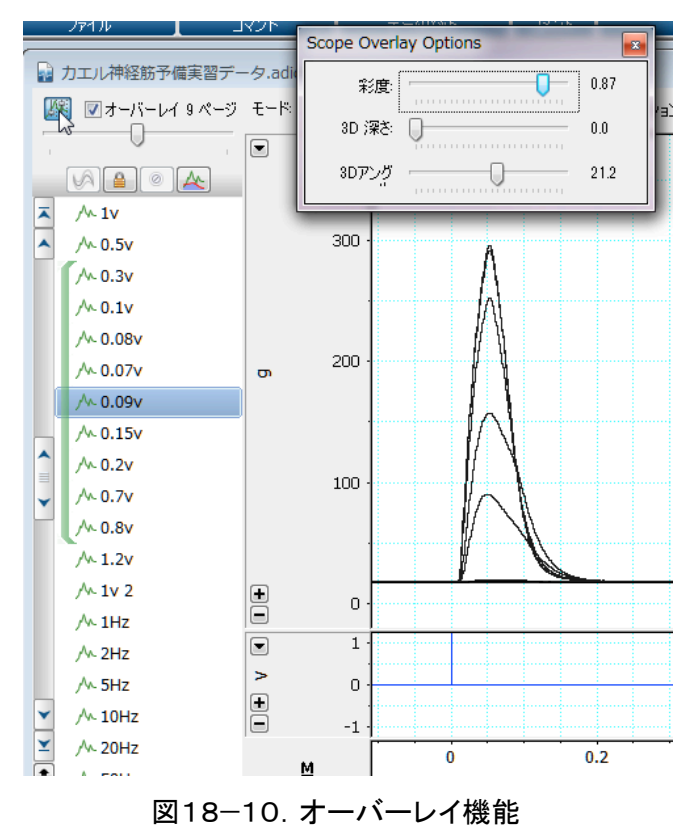

1)閾値、最大刺激強度の 電圧(V)を明記するとともに 刺激—反応曲線のグラフを書 く。Scope ビューのオーバー レイ機能を使うとスマート に結果を表示できる。

オーバーレイにチェックを 付け左のアイコンをクリッ クするとトレースの濃さを 調節できる。

2)単収縮、不完全強縮、 完全強縮のデータを示す。

#### 5.考察

実験結果の1)と2)についてそれぞれ考察しなさい。考察のヒントは以 下の設問にある。

### 6.設問

- 1)実際の運動ではどのような運動が等張性収縮、等尺性収縮あるいは求心 性収縮、遠心性収縮なのか、手にダンベルを握り、肘関節を屈曲伸展する ときに上腕二頭筋を例に、述べよ。
- 2)実際の筋収縮を単収縮、不完全強縮、完全強縮とは分類できない。人工 的に電気刺激したときのみこのような分類が可能である。何故か。
- 3)神経も筋も興奮性細胞の興奮は All or None である。つまり閾値を越え た刺激強度では反応の大きさは変わらない。反応が生じるか生じないかだ けである。しかし、今回は閾値と最大刺激強度の間の刺激強度では刺激強 度が異なると発生張力の大きさは異なった。何故か。